■ソフトウェア更新手順 以下の手順にそってソフトウェア更新を行います。

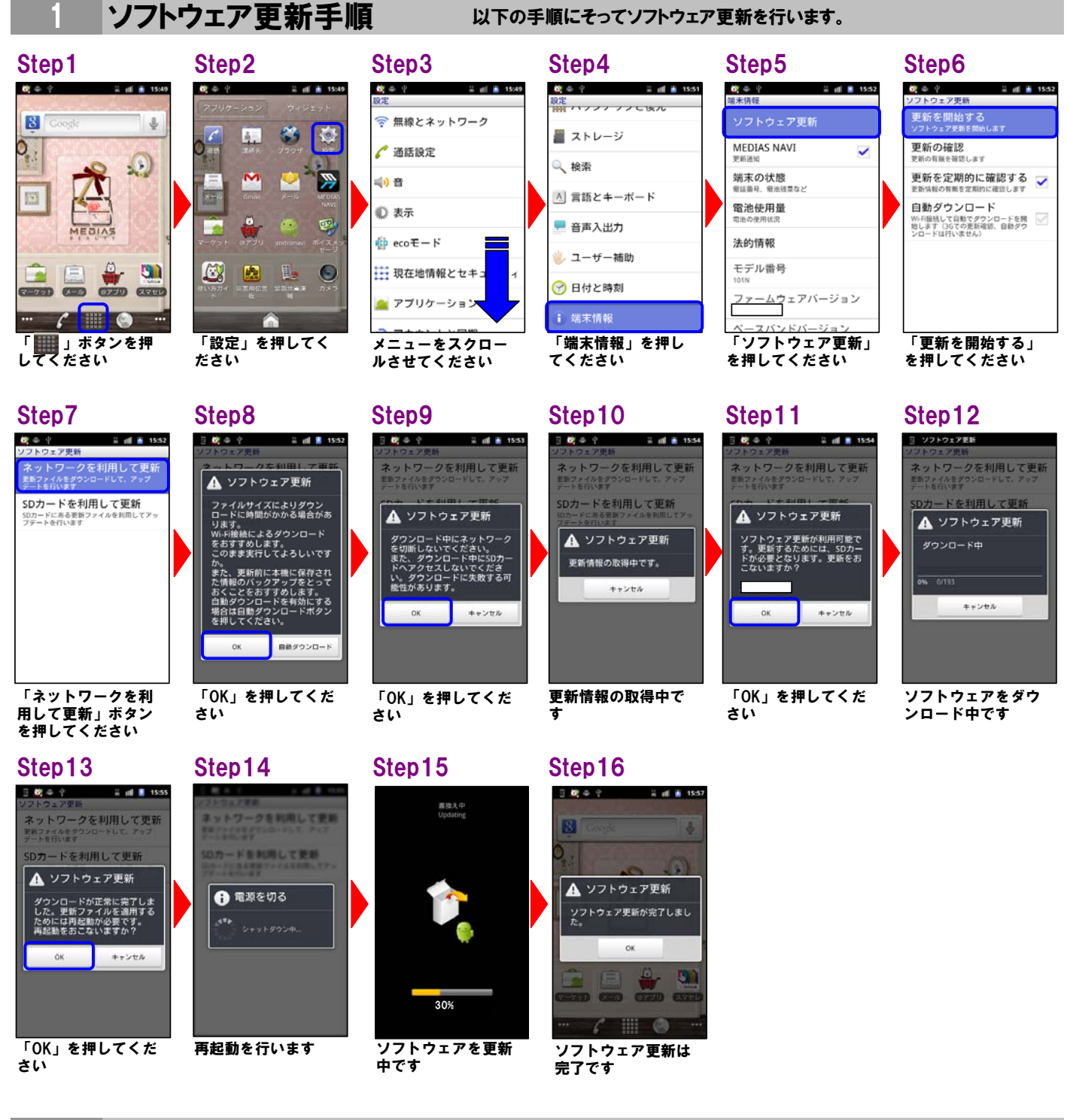

ソフトウェアバージョンの確認 以下の手順でソフトウェア更新が正常完了したことを確認できます。 2

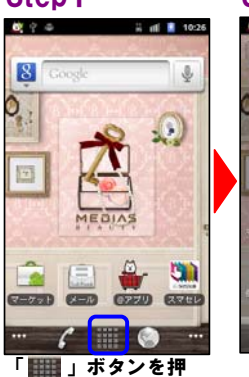

してください

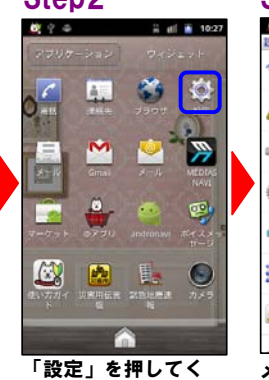

ださい

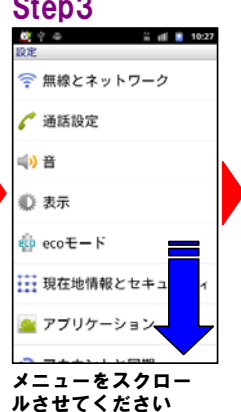

## Step1 Step2 Step3 Step4 Step5 Step6 設定<br>HHE バソファ フラビ BOル 星 ストレージ Q 検索 A 言語とキーボード ■ 音声入出力 し ユーザー補助

1 端末情報 「端末情報」を押し てください

◎ 日付と時刻

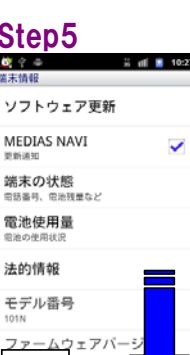

ベースパンドバ メニューをスクロー ルさせてください

## ベースバンドバージョン カーネルバージョン ルド番号

ビルド番号が最新であ ることを確認してくだ さい

ファームウェアバージョン

電池使用量

法的情報

モデル番号

 $2$  at  $8$  10:27